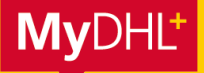

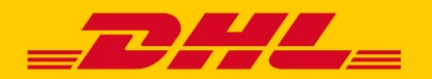

**MyDHL+ ermöglicht mit dem Feature "Sendungsbearbeitung übergeben" die effektive Vernetzung zwischen Ihnen und Ihren Versendern – an jedem Ort weltweit. Sie können die Sendungserstellung starten und diese dann zur Finalisierung an Dritte übergeben. Somit haben Sie als Importeur die volle Kontrolle, während die abschließenden Sendungsdaten vom Versender eingegeben oder aktualisiert werden können.**

### **SENDUNGSÜBERGABE – VORTEILE:**

- **Schützen Sie Ihre Kundennummer** Sie entscheiden, ob Ihre Kundennummer vollständig, nur teilweise oder unter einer anderen Bezeichnung angezeigt werden soll. Ihre Preise werden in keinem Fall angezeigt.
- **Der Versender kann endgültige Sendungsdaten hinterlegen** Details zur Sendung können durch Sie voreingestellt oder auf Wunsch auch durch die Person aktualisiert werden, die die Sendung auf den Weg bringt.
- **In jedem Schritt innerhalb der Sendungserstellung übertragbar** Ob während der Adresseingabe, der Festlegung der Eigenschaften Ihrer Sendung oder Auswahl der Versandoptionen, Sie können jederzeit die Weiterbearbeitung der Sendung an Dritte übergeben.

### **SENDUNGEN AN DRITTE ÜBERGEBEN:**

**Schritt 1:** Klicken Sie während der Sendungserstellung oben rechts auf den Button "Sendungsbearbeitung übergeben".

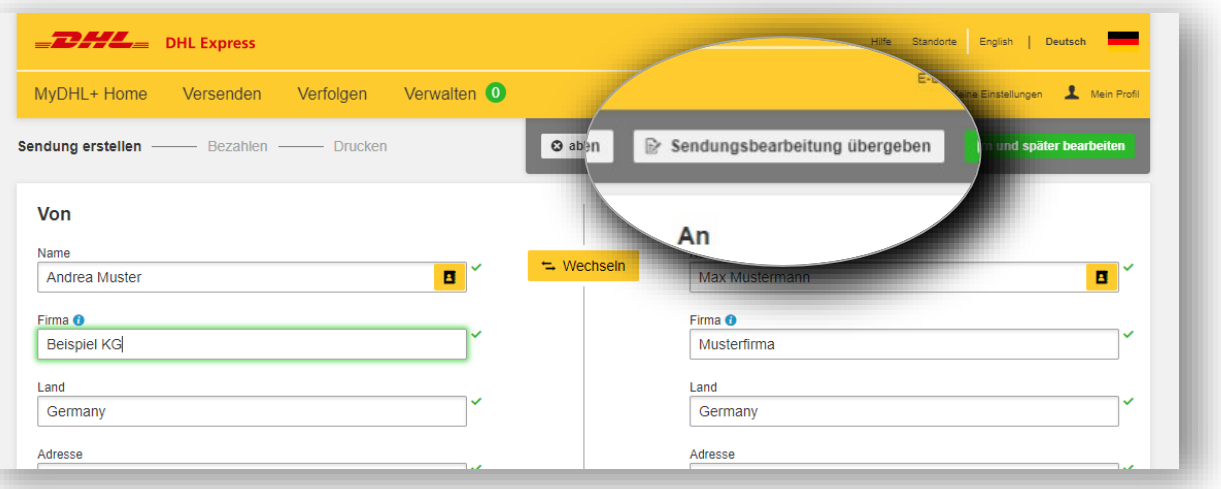

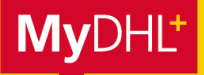

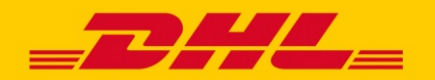

## **Schritt 2**

Im Anschluss haben Sie die Möglichkeit den Namen und E-Mail-Adresse der Person anzugeben, die die Sendungsbearbeitung vervollständigen soll sowie die Accountnummer zu hinterlegen, über die die Sendung abgerechnet wird.

Darüber hinaus stehen Ihnen verschiedene Optionen zur Verfügung, z. B. in welcher Sprache die weitere Sendungsbearbeitung angezeigt werden soll oder wie und ob die Accountnummer angezeigt wird.

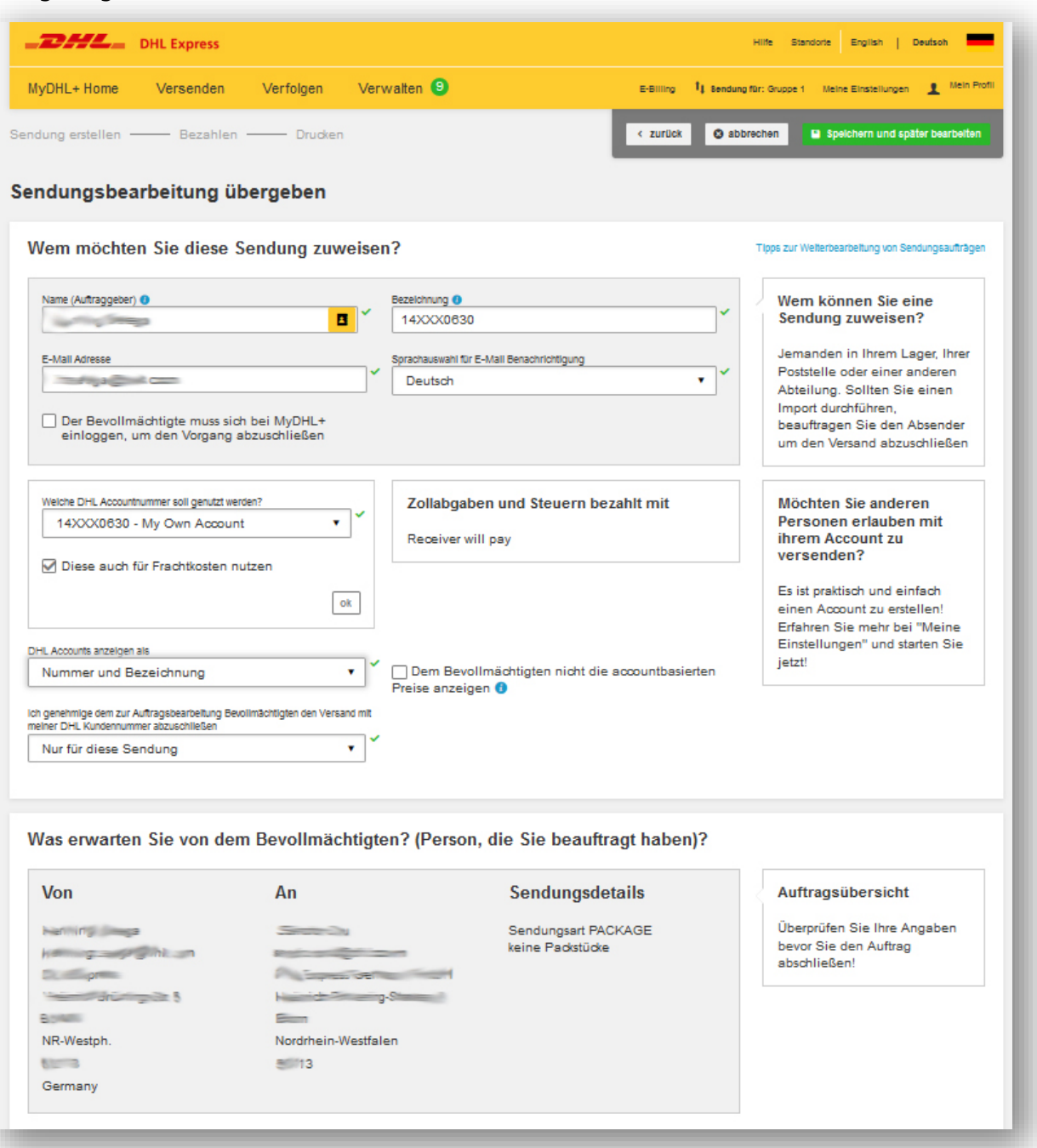

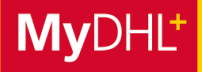

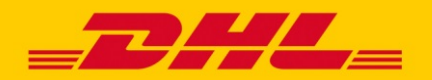

Weiter unten können Sie darüber hinaus auswählen, ob die Person die die weitere Sendungsbearbeitung mit oder ohne Einschränkungen ausfüllen darf. Es können Einschränkungen zur Auswahl des Produktes, des Gewichts und zahlreiche weiteren Optionen voreingestellt werden.

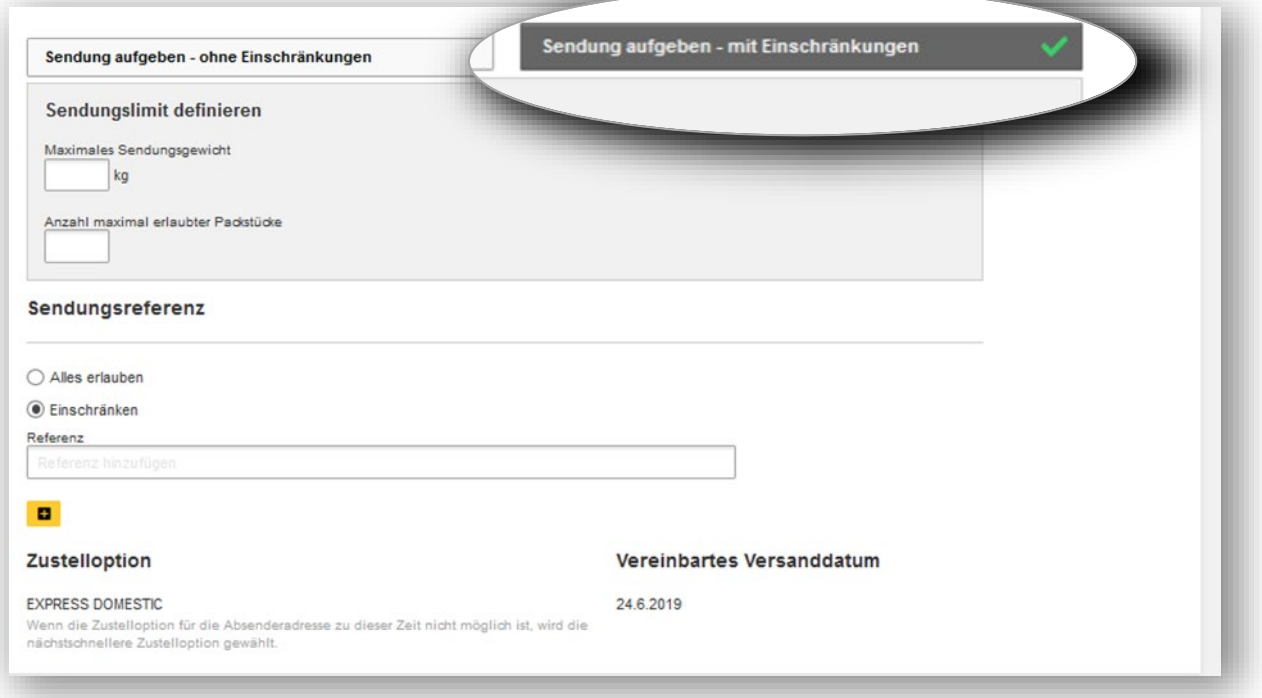

### **Tipp:**

Alle Einstellungen können Sie sich auch bereits als Voreinstellung hinterlegen. Gehen Sie dazu einfach über "Meine Einstellungen" > "Sendungsbearbeitung übergeben".

## **Schritt 3:**

Klicken Sie, nachdem Sie alle Angaben zur Sendung und ggf. Einschränkungen ausgewählt haben, auf "Sendungsbearbeitung übergeben".

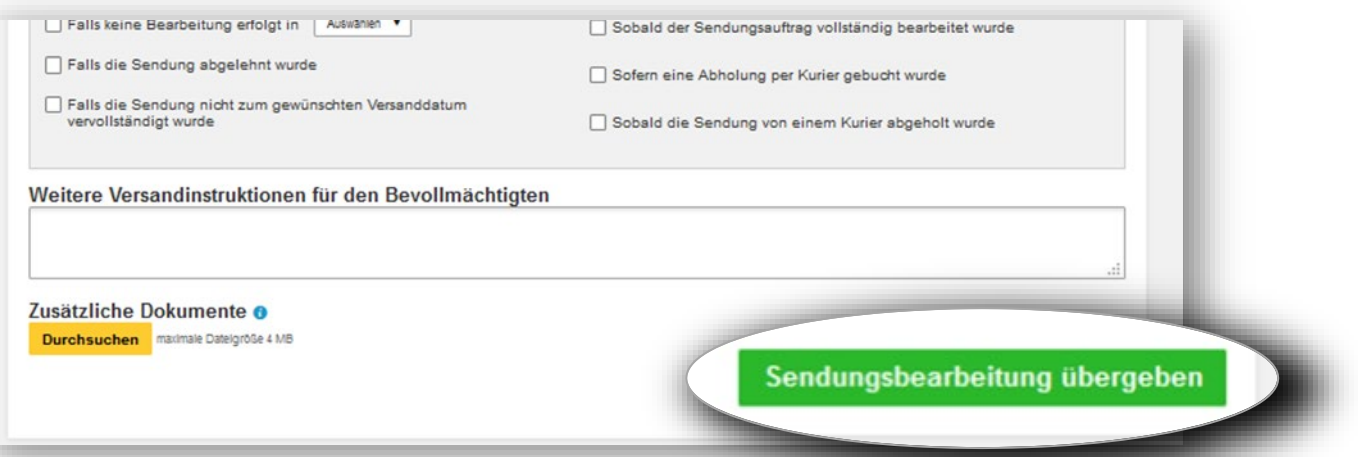

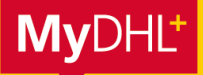

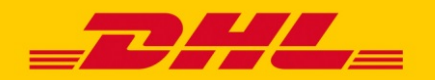

## **Schritt 4:**

Die Person, die die Sendung vervollständigen und versenden soll, erhält eine E-Mail. Durch Klick auf den grünen Button "Sendungsauftrag bearbeiten", gelangt er auf die Startseite von MyDHL+.

Andrea Muster von Beispiel KG hat Ihnen diese Sendung zugewiesen: Hallo Max Mustermann, Gehen Sie auf MyDHL+ um diesen Sendungsautrag zu ändern und zu vervollständigen. Sendungsauftrag bearbeiten Kontaktieren Sie Andrea Muster, wenn Sie Fragen zur Nutzung des autorisierten DHL Accounts haben **Beispiel KG** Andrea.muster@beispiel.com Mit freundlichen Grüßen Ihr MyDHI + Team

### **Schritt 5:**

Besitzt die Person bereits einen MyDHL+ Account, kann sie sich mit ihren Daten einloggen und die Sendung weiter bearbeiten. Hat der Versender keinen Log-In und möchte die Sendung ohne Account vervollständigen, ist das über den Button "Als Gast versenden" möglich.

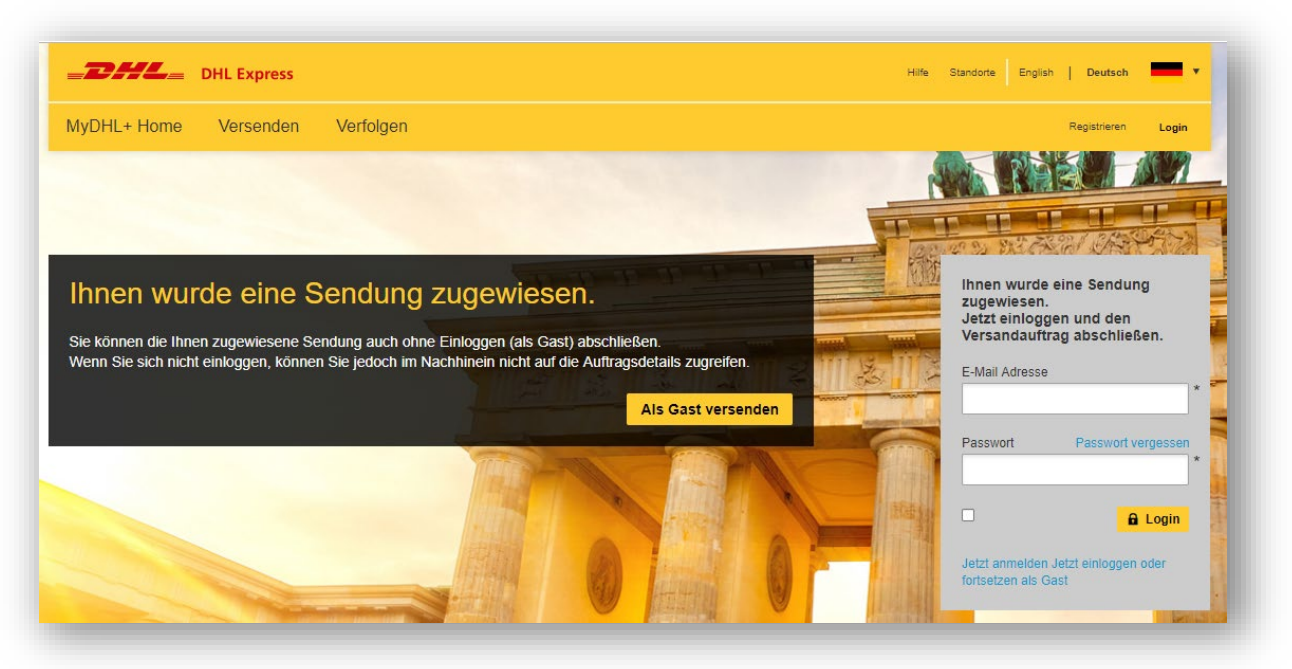

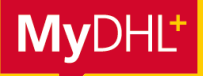

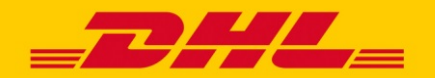

### **Schritt 6:**

Nach Log-In oder Klick auf "Als Gast bearbeiten" hat die Person die Möglichkeit den Sendungsauftrag abzulehnen oder ihn zu bearbeiten und abzuschließen.

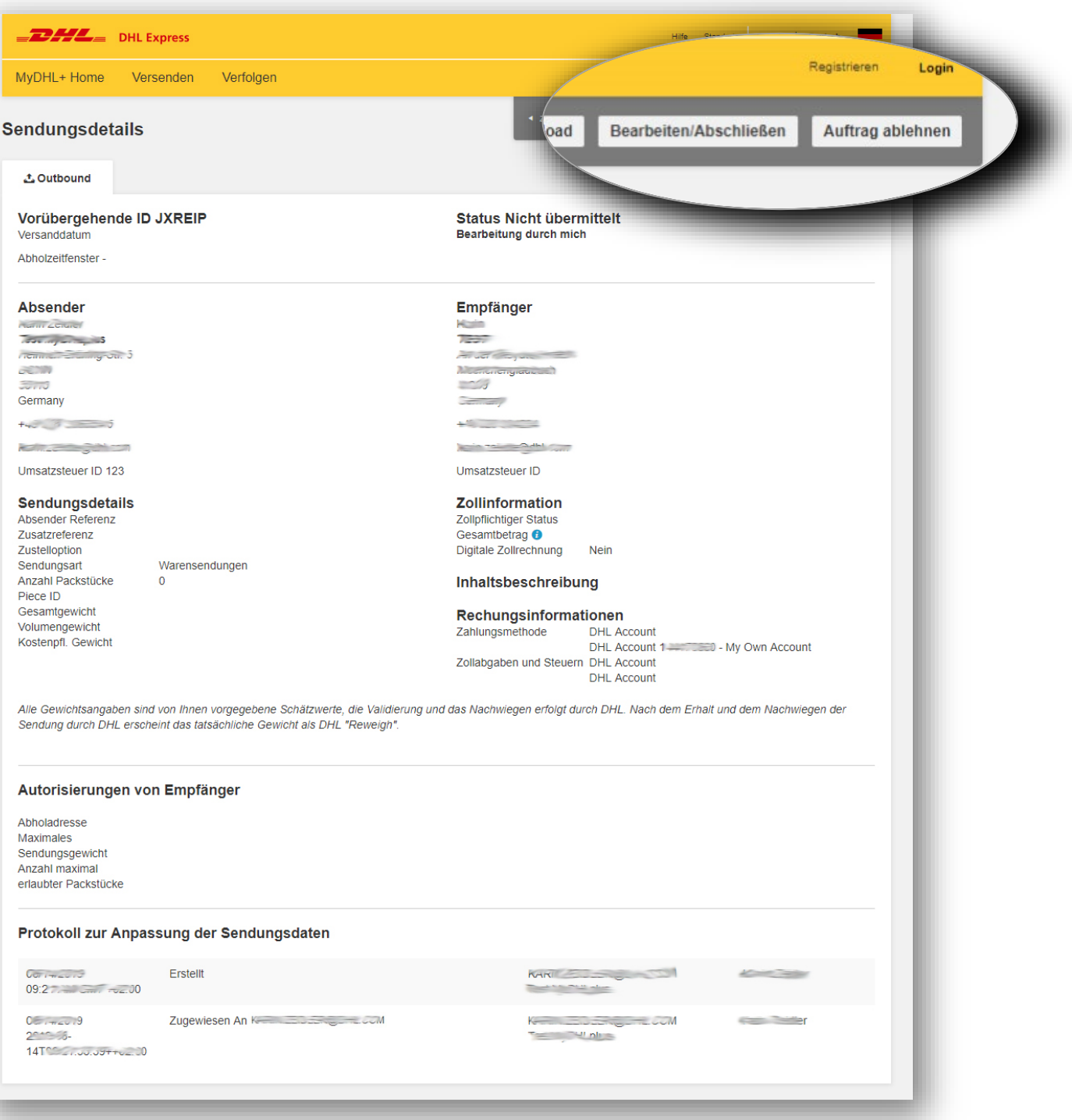